## **INSTRUCTIONS TO OBTAIN ACCESS TO BANNER FINANCE AND THE WEBFOCUS DASHBOARD**

Request to be completed by the Supervisor [of the Faculty/Staff member requiring access](Request Location - https://its.appstate.edu/forms/request-banner-account-options).

## Request Location -

## https://its.appstate.edu/forms/request-banner-account-options

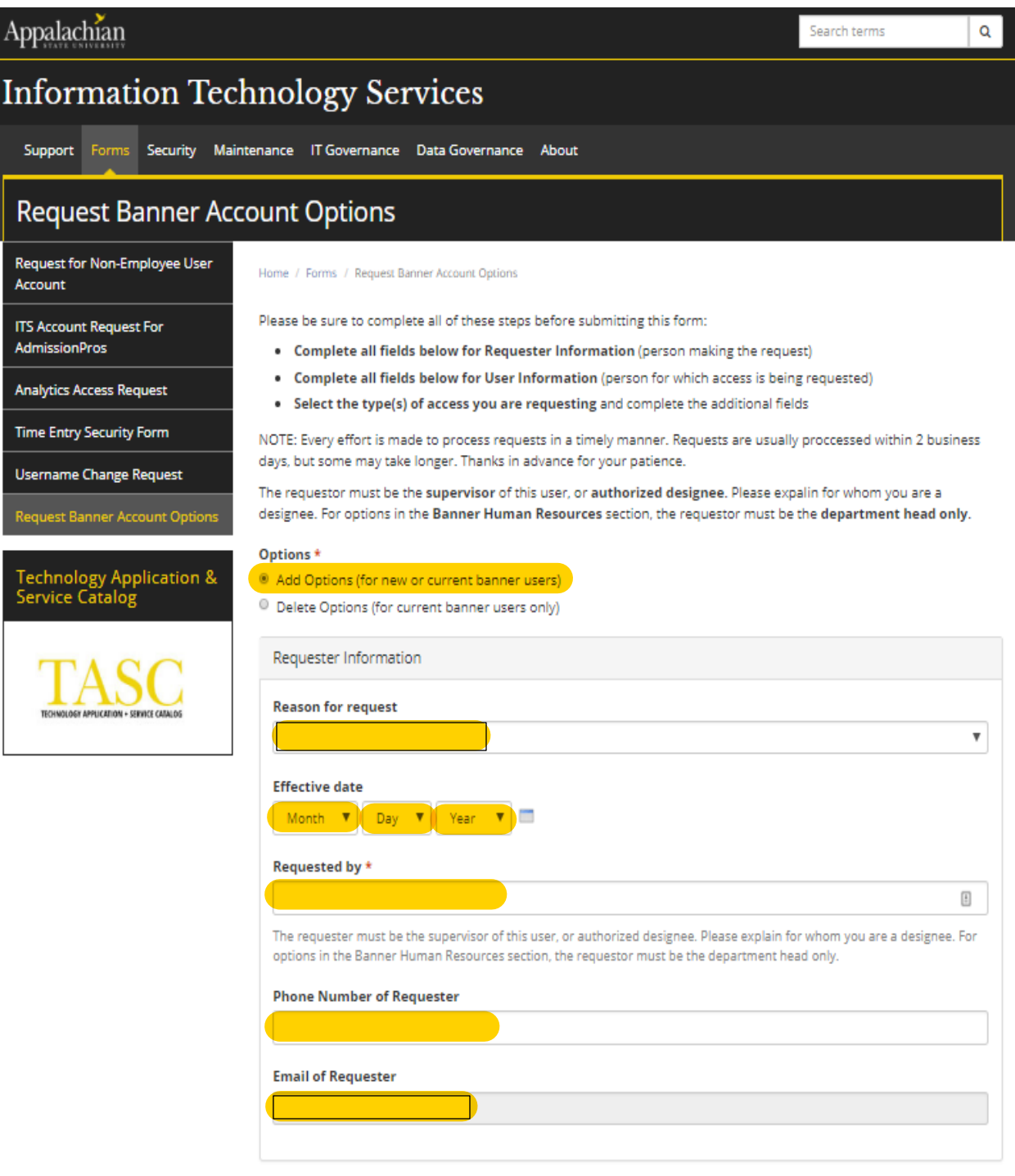

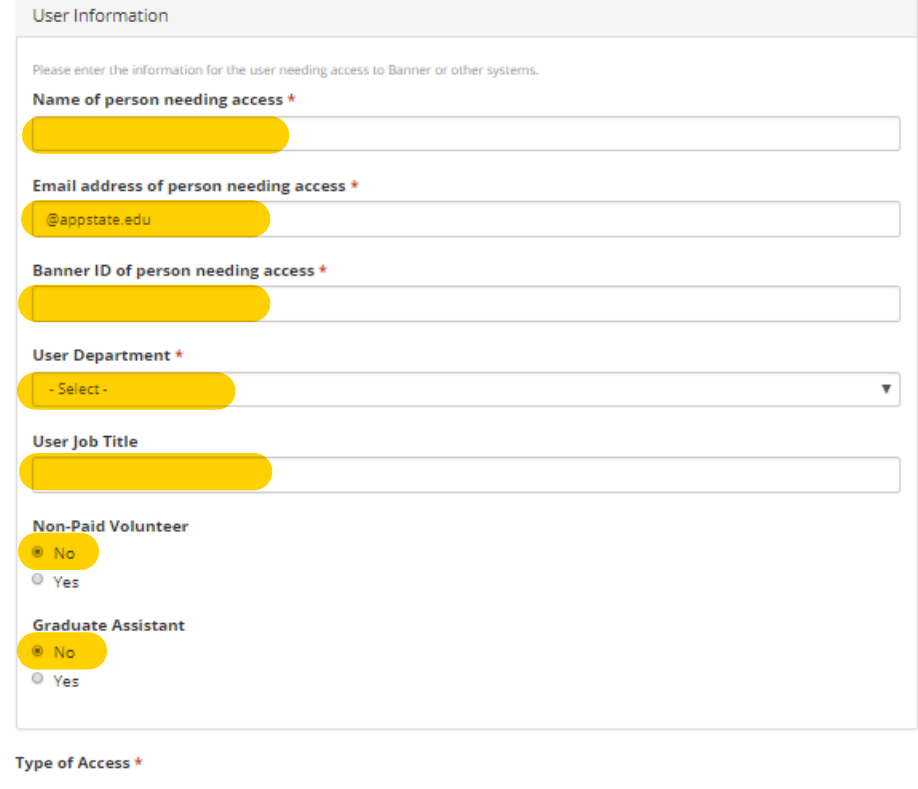

- Please select the type of access that you are requesting for the user.
- **Banner Student**
- $\blacksquare$  Banner Accounts Receivable
- **Banner Advancement**
- B Banner Finance for Department Users
- P-Card Funds Needed
- Vo-Mart
- **B** Banner Foundation Finance for Department Users
- **Banner Human Resources**
- **Banner Student Financial Aid**

Submit

Submit

## AFTER SELECTING BANNER FINANCE FOR DEPARTMENT USERS THIS SCREEN WILL APPEAR:

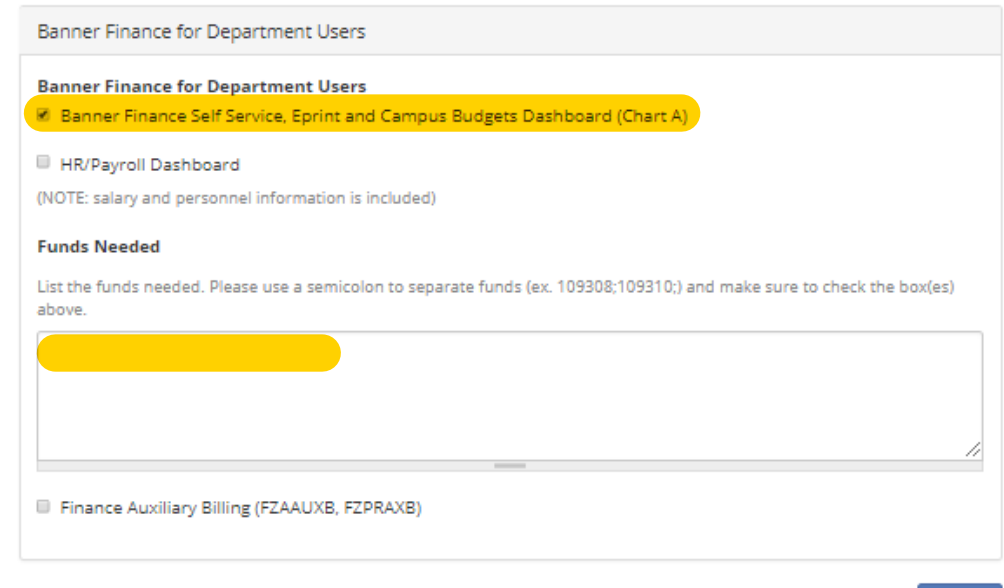

CHOOSE BANNER FINANCE, SELF SERVICE, EPRINT AND CAMPUS BUDGETS DASHBOARD (CHART A) AND LIST FUNDS YOU REQUIRE ACCESS TO.